# **Карточка быстрого пуска для устройства плавного пуска (УПП) SSD INNOVERT**

На примере 3х фазного УПП SSD INNOVERT 7,5 кВт, 15 А, артикул: **SSD752D4ES** c кнопкой включения на лицевой панели и напряжением управления 24В DC.

Чтобы запустить устройство плавного пуска SSD INNOVERT требуется выполнить 3 подготовительных этапа.

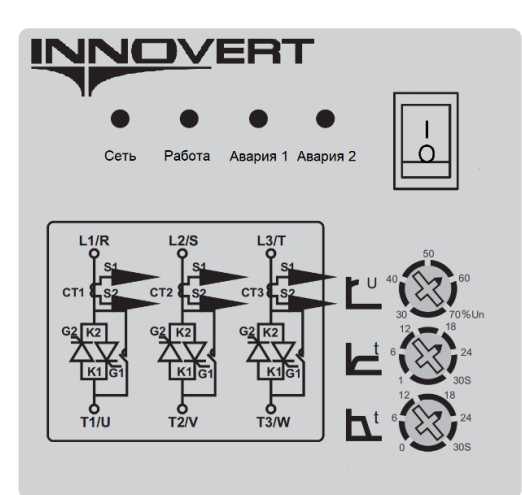

Рис.1 Панель управления УПП SSD INNOVERT с кнопкой «ПУСК»

#### **Этап I Подключение к УПП SSD INNOVERT асинхронного электродвигателя с короткозамкнутым ротором**

- 1. Убедитесь, что номинальный ток электродвигателя, указанный на его шильдике, соответствует номинальному току УПП. Допускается, что ток электродвигателя может быть на одну или две ступени ниже, чем номинальный ток УПП. Например, УПП с номинальным током 15А может управлять электродвигателями с номинальными токами 15 А, 11 А и 8 А.
- 2. Откройте клеммную колодку электродвигателя и проверьте, что его обмотки соединены по схеме «Звезда» для 3х фазных ЭД на 380 В. Схема подключение и номинальное напряжение должны соответствовать данным, указанным на шильдике.

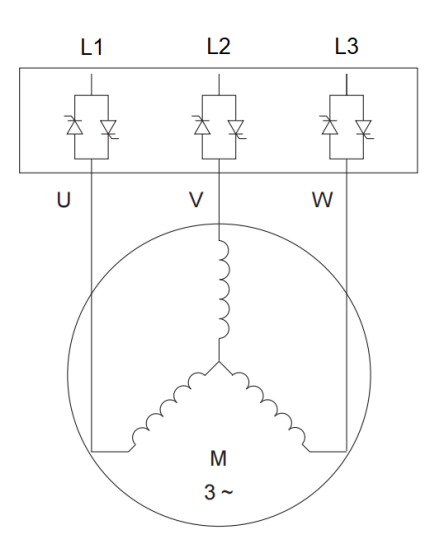

Рис.2 Схема подключения 3х фазного двигателя по схеме «Звезда»

3. Установите комплектные наконечники на фазные провода кабеля электродвигателя.

4. Подсоедините фазные провода кабеля электродвигателя с установленными и обжатыми наконечниками к выходным клеммам УПП: **T1/U, T2/V, T3/W.** Для затяжки силовых клемм используйте отвертку с крестообразным наконечником, момент затяжки – 4 Нм. Убедитесь в надежности соединения проводов в клеммном разъеме.

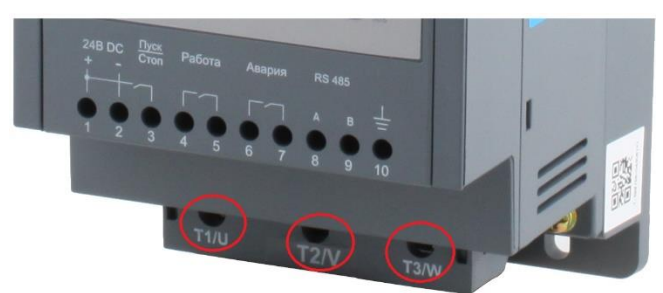

Рис.3 Силовые клеммы УПП SSD INNOVERT для подключения силового кабеля 3х фазного электродвигателя

### **Этап II Подключение напряжения управления 24В DC к плате управления УПП SSD INNOVERT**

1. Подсоедините провода питающего кабеля внешнего источника питания 24 В DC к клеммам «+» и «-» УПП

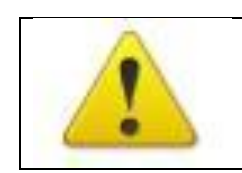

**При подключении платы управления с номинальным напряжением 24 В, важно соблюдать полярность.**

2. Включите внешний источник питания 24 В DC. Подождите 2 минуты, пока на панели управления не загорится зеленый светодиодный индикатор «Сеть».

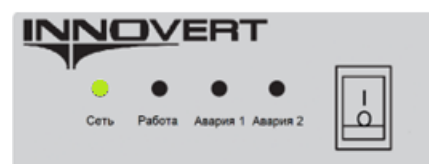

Рис.4 Индикатор «Сеть» отображающий наличие напряжения на плате управления УПП

3. Отключите напряжение управления 24В DC с платы управления SSD INNOVERT, индикатор «Сеть» зеленого света должен погаснуть.

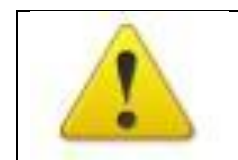

**Необходимо, чтобы номинальное напряжение платы управления устройства плавного пуска соответствовало напряжению питающей сети платы. В противном случае плата управления может выйти из строя.**

### **Этап III Подключение УПП SSD INNOVERT к сети переменного напряжения 380 В АC**

- 1. Установите комплектные наконечники на фазные провода питающего кабеля.
- 2. Подсоедините фазные провода питающего кабеля электродвигателя с установленными и обжатыми наконечниками к входным клеммам УПП: **L1/R, L2/S, L3/T.** Для затяжки силовых клемм используйте отвертку с крестообразным наконечником, момент затяжки – 4 Нм. Убедитесь в надежности соединения проводов в клеммном разъеме.

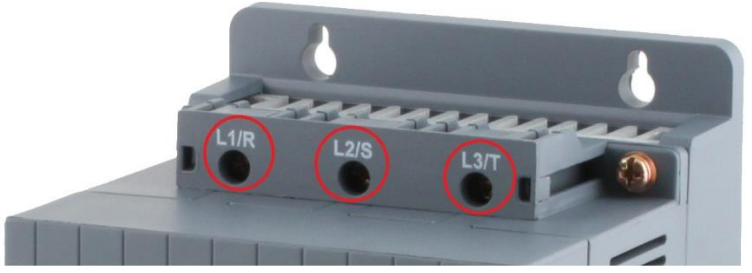

Рис.5 Силовые клеммы УПП SSD INNOVERT для подключения силового кабеля электропитания

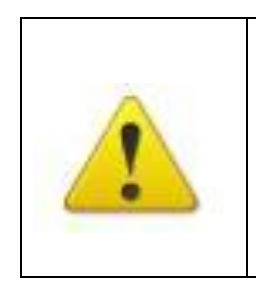

**Подключение проводов питания следует производить только к входным клеммам устройства плавного пуска L1/R, L2/S, L3/T. В противном случае устройство плавного пуска SSD может выйти из строя.**

**Повреждение устройства плавного пуска, вызванное неправильным подключением силовых проводов питания, не может считаться гарантийным случаем.**

- 3. Подключите 3х фазную вилку в сеть электропитания переменного тока 380В
- 4. Включить 3х фазный автомат защиты, подав силовое питание на силовые клеммы УПП SSD INNOVERT L1/R, L2/S, L3/T.
- 5. Включить напряжение управления от внешнего источника питания 24В DC. На панели управления должны загореться индикаторы «Сеть» (зеленого цвета) и «Работа» (оранжевого цвета)

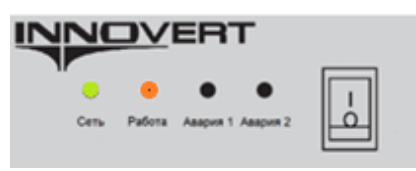

Рис.6 Индикатор «Сеть», отображающий наличие напряжения на плате управления УПП и индикатор «Работа» отображающий наличие питающего напряжения 380 В на силовых клеммах УПП.

6. Установите начальное (пусковое) напряжение при помощи верхнего потенциометра на панели управления УПП. Напряжение задается в процентах от номинального питающего напряжения (380 В).

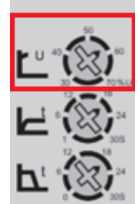

Рис.7 Потенциометр задания начального напряжения

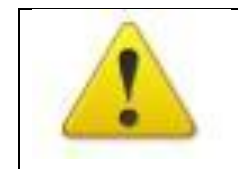

**Начальное напряжение устанавливается минимально необходимым, чтобы при запуске в начале ускорения не происходило заклинивание ротора.** 

7. Установите требуемое время пуска (разгона) электродвигателя при помощи среднего потенциометра на панели управления УПП.

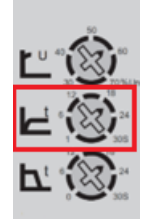

Рис.8 Потенциометр задания времени пуска электродвигателя

8. Переведите кнопку выключателя в положение «I» («Пуск»). УПП начнет пуск электродвигателя за время, установленное на среднем потенциометре панели управления. В процессе пуска индикатор «Работа» мерцает оранжевым цветом. По завершению пуска и переключении двигателя на работу от сети через встроенный байпасный контактор, индикатор «Работа» начинает гореть оранжевым цветом постоянно. Момент включения байпасного контактора должен восприниматься на слух (характерный щелчок).

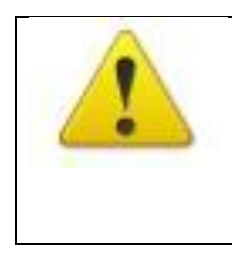

**Если фазы питания подключены в неверной последовательности (Неправильное чередование фаз), то индикатор «Авария1» начнет мерцать красным светом.** 

**Необходимо перепробовать все варианты подключения фаз питания до момента пока индикатор «Авария 1» не перестанет мерцать**

УПП SSD INNOVERT оснащены защитой от неправильного подключения фаз

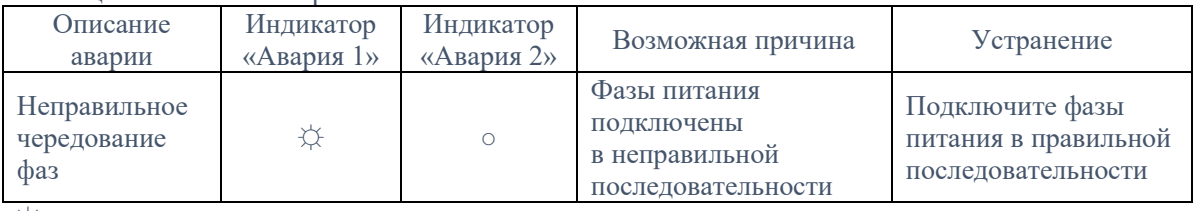

## Таблица 1 — Список аварий

☼ мерцание индикатора

○ индикатор выключен

● индикатор включен

В аналогичной последовательности можно запустить УПП SSD INNOVERT в 3х других конфигурациях:

- с кнопкой включения на лицевой панели и напряжением управления 220В АС;

- без кнопки на лицевой панели и напряжением управления 24В DC;

- без кнопки на лицевой панели и напряжением управления 220В AС

В двух последних конфигурациях необходимо подсоединить провод от источника питания 220В АС или 24В DC на колодке УПП SSD INNOVERT к клемме Пуск/Cтоп.